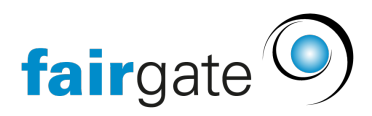

[Base de connaissances](https://support.fairgate.ch/fr/kb) > [Gestion des contacts](https://support.fairgate.ch/fr/kb/kontaktverwaltung-2) > [Statistik](https://support.fairgate.ch/fr/kb/statistik) > [Statistiques](https://support.fairgate.ch/fr/kb/articles/statistiken)

## **Statistiques**

Meike Pfefferkorn - 2023-05-12 - [Statistik](https://support.fairgate.ch/fr/kb/statistik)

Les données de base:

Vous pouvez afficher presque toutes les données de base dans les statistiques que vous gérez dans Fairgate.

Vous pouvez choisir entre:

Les champs de contact, les affiliations, les options de contact, les rôles, les rôles filtre, les équipes et groupes de travail ainsi que les filtres enregistrés.

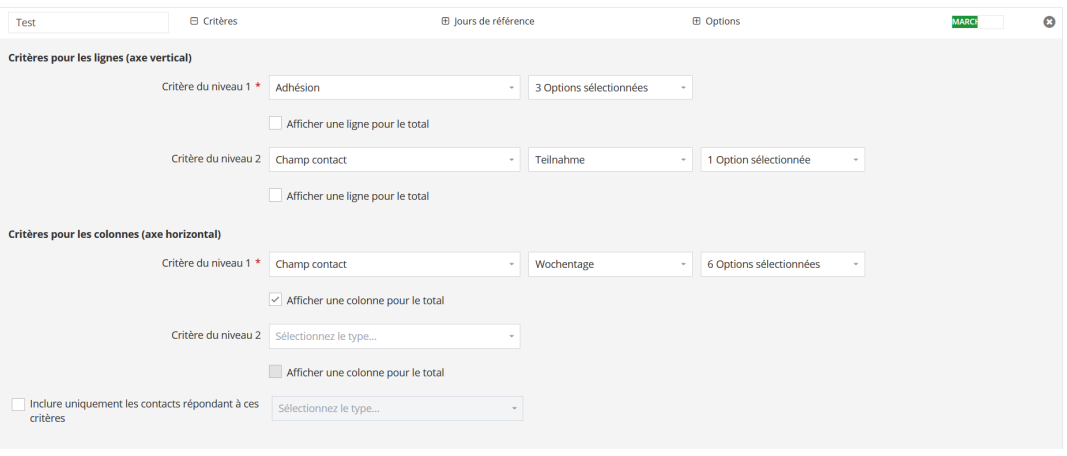

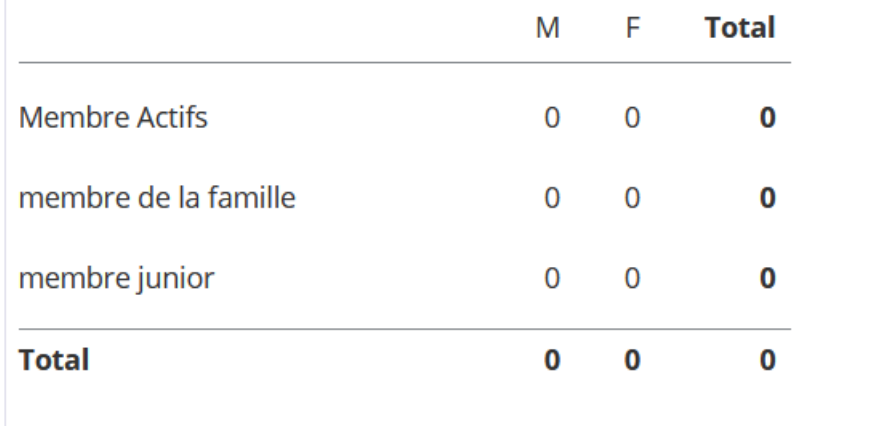

Vous pouvez toujours trouver les factures et les données de facturation dans vos "analyses" via les postes.

Notez que les champs de contact ne peuvent être utilisés dans les statistiques que s'il s'agit

de champs sélectifs, c'est-à-dire que le type de champ de contact est un menu déroulant, une case à cocher ou une touche (bouton).

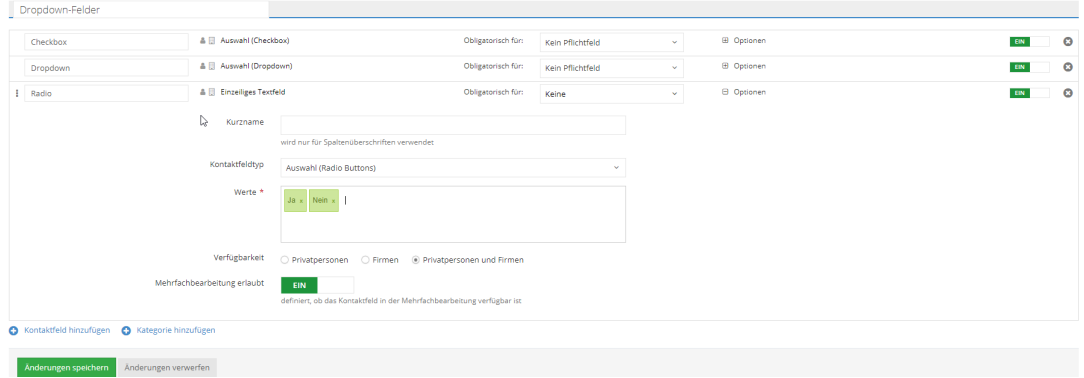

Pour des raisons techniques, seules des statistiques pour une date future peuvent être générées. En principe, nous ne procédons pas à la conservation des données et ne pouvons donc pas mettre ces données à disposition.

## **Étape 1:**

 $\mathbb{R}^{\oplus}$  Kriterien Cliquez dans les paramètres, pour ouvrir la sélection.

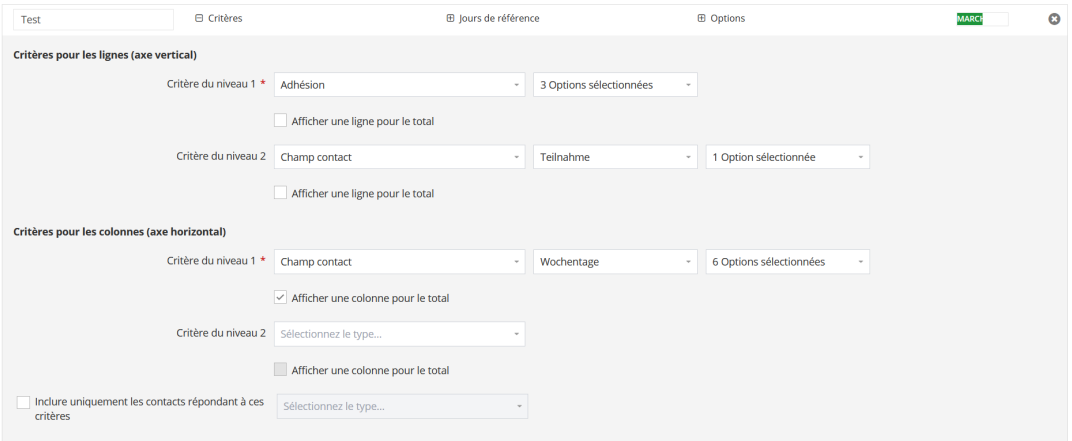

## **Étape 2:**

Sélectionnez maintenant les critères qui doivent figurer dans les lignes (affiliations, données des champs de contact...).

Si les données (numériques) doivent être additionnées, cochez la case Afficher ligne pour total.

Faites attention au type de tableau que vous souhaitez créer - ainsi, de nombreux critères ne sont peut-être que partiellement nécessaires. (Vous pouvez même "masquer" les fonctions des équipes).

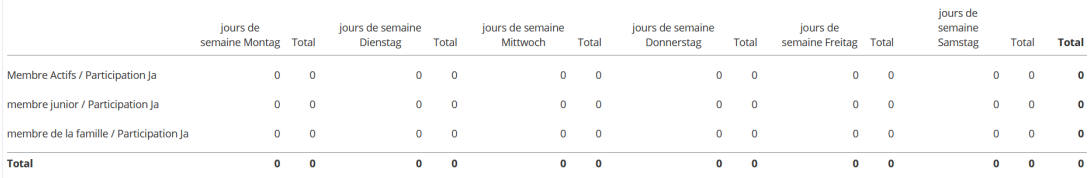

Vous pouvez ensuite sélectionner les critères pour les colonnes selon le même principe.

Le 1er niveau et le 2e niveau représentent la hiérarchie des critères, si vous sélectionnez 2 critères.

Le critère du 1er niveau englobe alors toutes les lignes, le critère du 2e niveau lui est subordonné et est divisé en valeurs individuelles.

En cliquant sur le petit plus devant,  $\Box$  Jours de référence vous pouvez d'une part définir le jour de référence, ainsi que si les statistiques doivent toujours être établies. Vous pouvez également cliquer Création immédiate Demander le rapport Des Sur le bouton pour que les statistiques soient établies immédiatement.

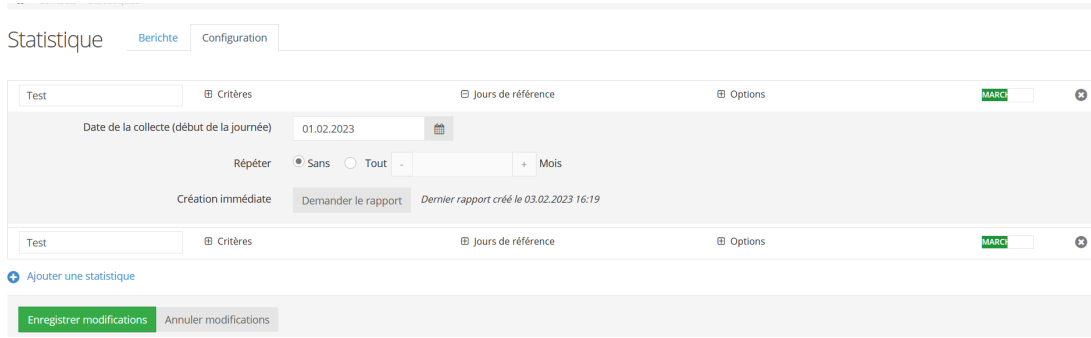